## *PROVIDER***Qu <sup>i</sup> <sup>c</sup> <sup>k</sup>Tip 31**

## **New Option on ePEAP!**

**Providers Can Now View All Active Service Locations on the ePEAP (electronic Provider Enrollment Automation Project) Menu!**

The new option allows providers to view all active service locations associated with a provider Id. The Other Active Service Locations window is used by providers to display all other active service locations for the provider. This window is accessed by clicking the **Other Active Service Locations** link in the ePEAP Menu.

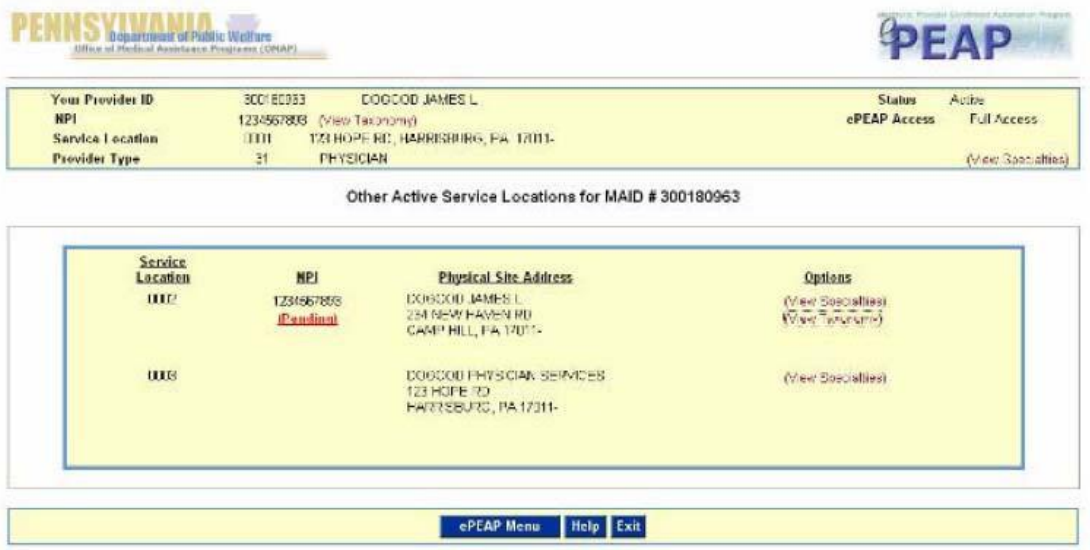

## **Providers Can Now Review Specialties and Taxonomy Codes Associated with their Service Locations!**

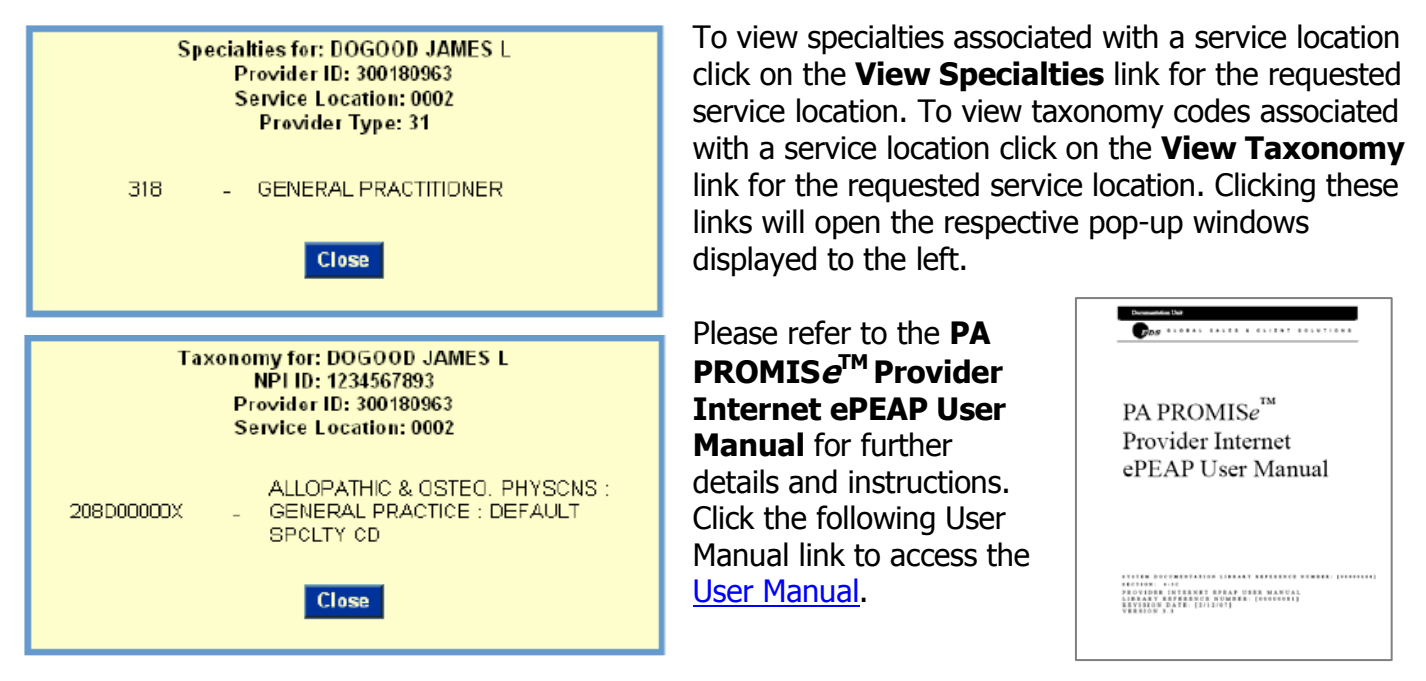

For additional information go to the PROMISe<sup>™</sup> Web site at [http://promise.dpw.state.pa.us.](http://promise.dpw.state.pa.us/) Check the Department of Human Services' Web site often at [www.dhs.pa.gov](http://www.dhs.pa.gov/) Issue date 3/2007